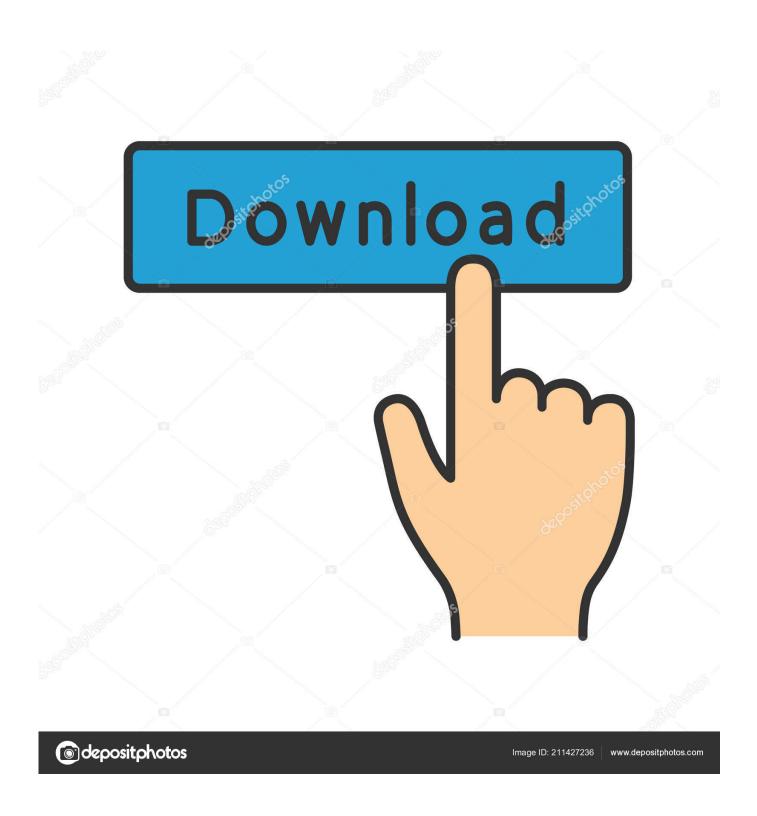

Install Ulaunch Flash Disk Kingston

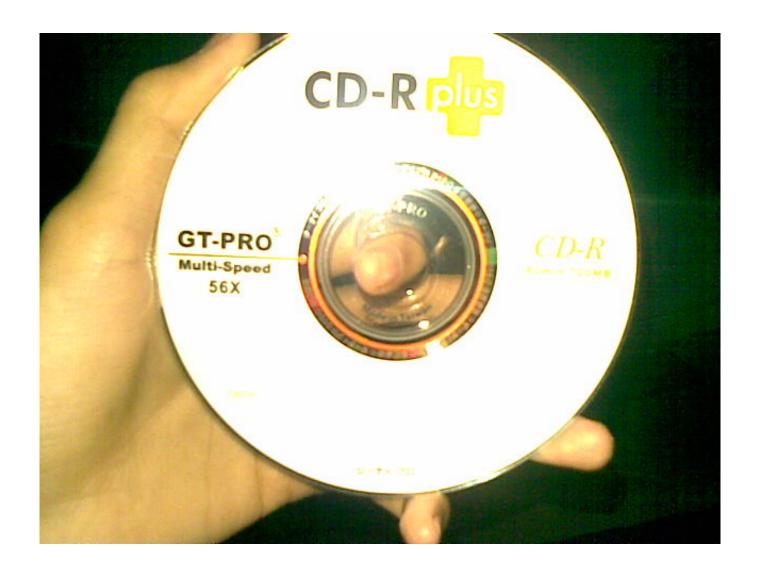

Install Ulaunch Flash Disk Kingston

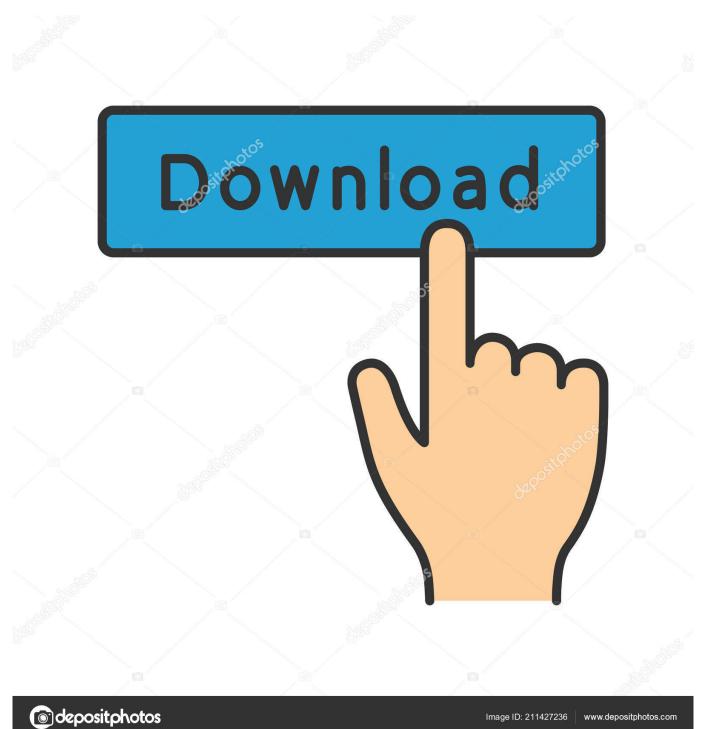

It worked fine yesterday and just now, when I plugged it into my computer it appears as 'Removable Disk F:' When I try to open it, a dialog box shows up.. But when I try to, another dialog box appears I was starting to get worried that I won't be able to use my USB anymore.. Kingston Flash So, I have a problem with my USB It worked fine yesterday and just now, when I plugged it into my computer it appears as 'Removable Disk F:' When I try to open it, a dialog box shows up.

Any help or suggestions to help me fix this is highly appreciated Thank you all.. I tried Changing Drive Letters and Paths But it didn't work I hope someone could help with my problem.. I watched videos on YouTube to help me fix it But I still can't I can't find any other ways to solve this problem and I'm really worried that I can't use my usb again.

## Show My Pc For Mac

I hope someone can help me with this Here's a screenshot when I tried to fix it with disk management. <u>Hp Compaq Dc7900 Small Form Factor Drivers Windows 10 Pro X 64</u>

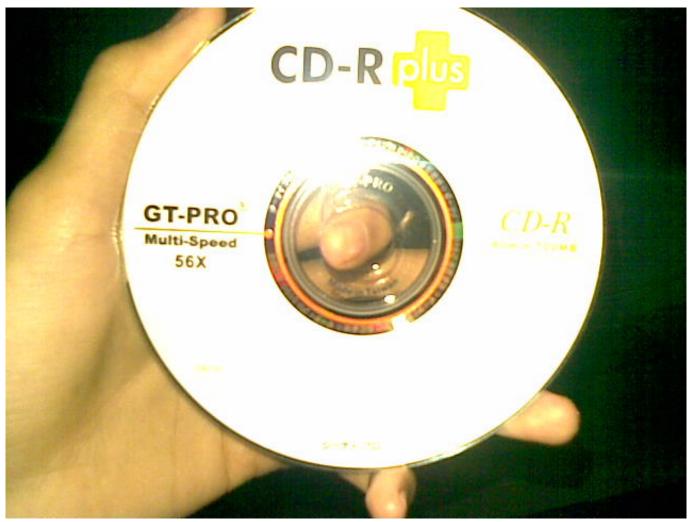

Download Free Virtual Di Software 5. 2

## How To Download Cmd On Mac

It says 'Please insert disk into Removable Disk F:' My friends told me to format it.. But when I try to, another dialog box appears I was starting to get worried that I won't be able to use my USB anymore.. It contains my research files (school stuffs) but I don't mind losing it I just wanted my usb to be fixed.. Acronis True Image is software that allows you to back up your entire disk drive. Hangouts Free Download For Mac

## How Do You Download Minecraft On A Mac

I tried Changing Drive Letters and Paths But it didn't work I hope someone could help with my problem.. Then, I started searching on the internet on what could have cause this I found some posts saying to try the 'Disk Management' I tried it.. I watched videos on YouTube to help me fix it But I still can't I can't find any other ways to solve this problem and I'm really worried that I can't use my usb again.. It says 'Please insert disk into Removable Disk F:' My friends told me to format it.. I hope someone can help me with this Here's a screenshot when I tried to fix it with disk management. ae05505a44 Adobe Reader Free Download For Mac

ae05505a44

Lego Font Download For Mac